## **A08 WVR - QUICKSTART**

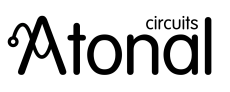

Thank you for your purchase!

Here is how to access the mini web-server hosted on the WVR board:

When the module is powered, you will see on your computer, a wifi network called « WVR ». Join this network WVR, using the password 12345678 Open Google Chrome (or another browser which implements the Web Audio API), navigate to the address http://192. 168.5.18/, and the WVR UI will open. PLEASE PAY ATTENTION to use http:// and not https:// !

I've loaded 7 drum sounds you can trigger using inputs 0,1,2,3,4,5,13 You can start the sounds with positive triggers or with the push interface. In order to trig input #13 you have to activate right column using the bottom switch.

The midi input can be configured to work with TRS type A or B. This is done with the blue switch near the power connector. Button down = type A / button up = type B.

Please read the "datasheet" to understand actions of the buttons and inputs.

## **VERY IMPORTANT**:

input D6 is used by the upper switch labelled "wifi" to toggle wifi on/off. The D6 pin configuration MUST remain untouched (see screen capture below).

and in the WVR tab, please leave option "wifi on at boot" to "true". Otherwise you may not access the user interface anymore. "Check recovery pin" MUST also remain to false, otherwise the module will not starts normally.

NEVER connect the micro USB when the WVR board is inserted in the headers. If you want to remove the WVR board from the eurorack module, please note there is a soldered ground connection to ensure better sound quality.

I recommend the reading of the extended guidelines to understand all the possibilities of the WVR board: https://github. com/marchingband/wvr

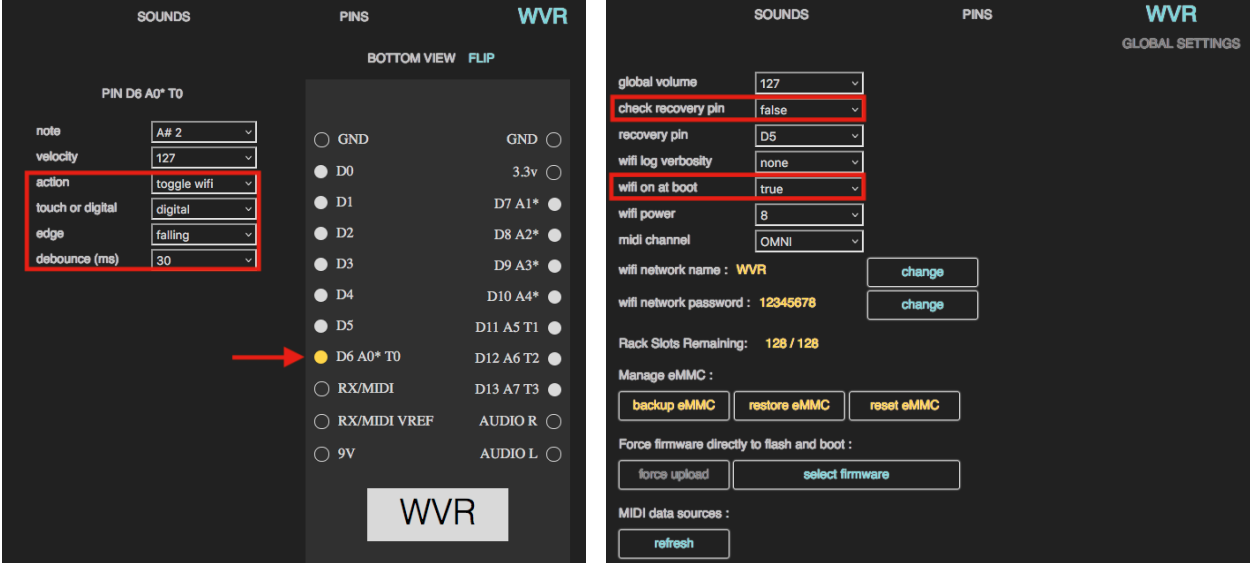

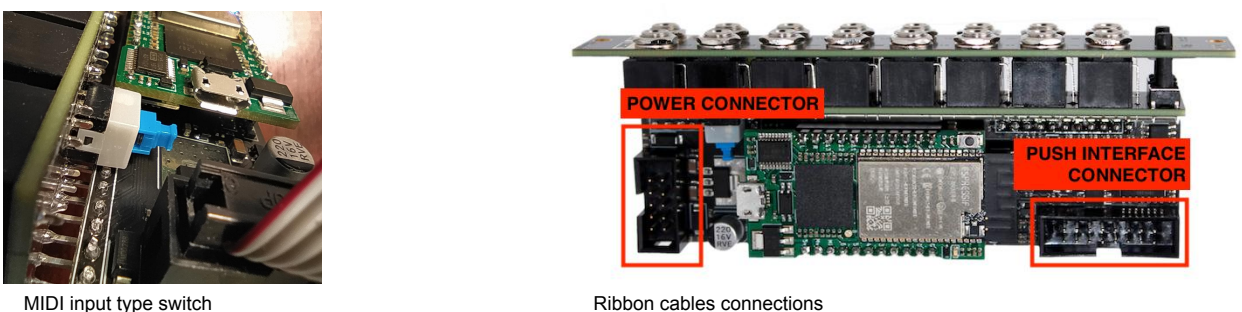

October 2022 **[www.atonal.be • atonalcircuits@gmail.com](http://www.atonal.be/)**